# **django-request-id Documentation**

*Release 0.1.0*

**Filip Wasilewski**

September 29, 2014

## Contents

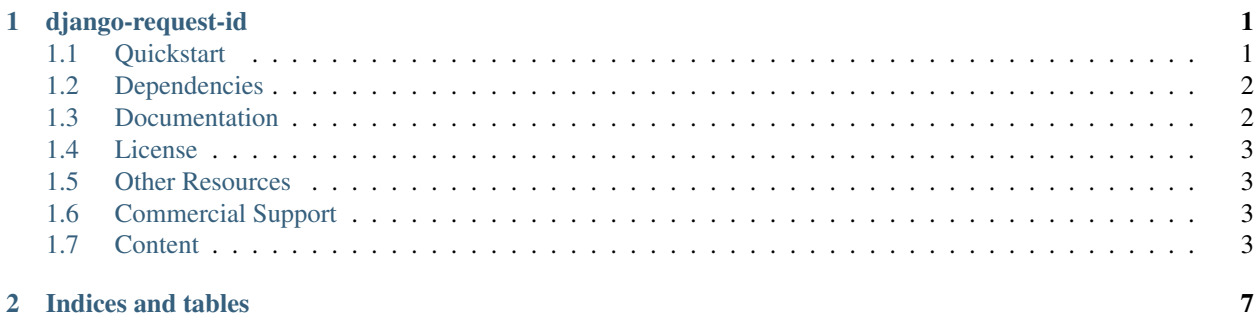

# **django-request-id**

<span id="page-4-0"></span>Augments each request with unique request\_id attribute and provides request id logging helpers.

Developed and used at [en.ig.ma software shop.](http://en.ig.ma)

# <span id="page-4-1"></span>**1.1 Quickstart**

- 1. Include django-request-id in your requirements.txt file.
- 2. Add request\_id to INSTALLED\_APPS (necessary only if you are going to use the {% request\_id %} template tag).
- 3. Add request\_id.middleware.RequestIdMiddleware to the top of MIDDLEWARE\_CLASSES.
- 4. The app integrates with the standard Python/Django logging by defining a filter that puts a request\_id variable in scope of every log message.

First add a filter definition to the Django LOGGING settings:

```
"filters": {
    "request_id": {
        "()": "request_id.logging.RequestIdFilter"
    }
}
```
Then enable the filter for related handlers:

```
"handlers": {
    "console": {
        ...
        "filters": ["request_id"],
    }
}
```
And finally modify formatter output format to include the  $%$  (request\_id) placeholder:

```
"formatters": {
   "console": {
       "format": "%(asctime)s - %(levelname)-5s [%(name)s] request_id=%(request_id)s %(message)
    }
}
```
A full Django logging config example may look like this:

```
LOGGING= {
    "version": 1,
    "disable_existing_loggers": False,
    "filters": {
         "request_id": {
             "()": "request_id.logging.RequestIdFilter"
         }
    },
    "formatters": {
         "console": {
             "format": "%(asctime)s - %(levelname)-5s [%(name)s] request_id=%(request_id)s %(mess
              "datefmt": "%H:%M:%S"
         }
    },
    "handlers": {
         "console": {
              "level": "DEBUG",
              "filters": ["request_id"],
              "class": "logging.StreamHandler",
              "formatter": "console"
         }
    },
    "loggers": {
         \overset{\text{\tiny{\textsf{m}}}{\mathsf{m}}} : {
              "level": "DEBUG",
              "handlers": ["console"]
         }
    }
}
```
5. Make sure that your web server adds a X-Request-ID header to each request (and logs it in the server log for further matching of the server and app log entries).

Heroku handles this [automatically.](https://devcenter.heroku.com/articles/http-request-id) On Nginx you may require a separate module (see [nginx\\_requestid](https://github.com/hhru/nginx_requestid) or [nginx-x-rid-header\)](https://github.com/newobj/nginx-x-rid-header). On Apache you need to a2enmod the [unique\\_id](https://httpd.apache.org/docs/2.4/mod/mod_unique_id.html) module and set REQUEST\_ID\_HEADER = "UNIQUE\_ID" in the Django project settings.

If you can't generate the X-Request-Id header at the web server level then simply set REQUEST\_ID\_HEADER = None in your project settings and the app will generate a unique id value automatically instead of retrieving it from the wsgi environment.

For more info on server configs see [server-config.](http://django-request-id.rtfd.org/en/latest/server-config.html)

# <span id="page-5-0"></span>**1.2 Dependencies**

django-request-id depends on django-appconf>=0.6.

# <span id="page-5-1"></span>**1.3 Documentation**

The full documentation is at [http://django-request-id.rtfd.org.](http://django-request-id.rtfd.org)

There's also an instant demo example that can be run from the cloned repository:

python demo.py

# <span id="page-6-0"></span>**1.4 License**

django-request-id is released under the MIT license.

## <span id="page-6-1"></span>**1.5 Other Resources**

- GitHub repository <https://github.com/nigma/django-request-id>
- PyPi Package site <http://pypi.python.org/pypi/django-request-id>

# <span id="page-6-2"></span>**1.6 Commercial Support**

This app and many other help us build better software and focus on delivering quality projects faster. We would love to help you with your next project so get in touch by dropping an email at [en@ig.ma.](mailto:en@ig.ma)

# <span id="page-6-3"></span>**1.7 Content**

## **1.7.1 Web server configs**

#### **Heroku**

If the X-Request-ID header is not passed automatically you may need to enable it using the labs command:

heroku labs:enable http-request-id

See [http-request-id](https://devcenter.heroku.com/articles/http-request-id) for more info.

The request\_id will also appear in the Heroku Dyno logs so it is easy to match application logs with Heroku request logs.

### **Nginx**

There's no built-in option in Nginx to generate a unique request id, but there are several modules that provide this functionality:

- nginx requestid
- [nginx-x-rid-header](https://github.com/newobj/nginx-x-rid-header)

Unfortunately this require Nginx binary recompilation.

Alternatively, if your Nginx has Lua scripting enabled, you can generate a random id and add it to server logs using the following snippets:

```
http {
    ...
    log_format main '$remote_addr - $remote_user [$time_local] "$request" '
                      '$status $body_bytes_sent "$http_referer" '
                      '"$http_user_agent" "$http_x_forwarded_for" '
                      'request_id=$request_id';
```

```
...
}
server {
   listen 80;
   server_name localhost;
   access_log logs/host.access.log main;
    location / {
        set_by_lua $request_id '
            local function random_id()
               local charset = "0123456789abcdefghijklmnopqrstuvwxyz"
                local template = "xxxx-xxxxxxxxx-xxxxxxxx"
                local range = charset:len()
                return string.gsub(template, "x", function (c)
                    return string.char(charset:byte(math.random(1, range)))
                end)
            end
            local request_id = random_id()
            ngx.req.set_header("X-Request-Id", request_id)
            return request_id
        ';
        ...
    }
```
### **Apache**

On Apache you need to a2enmod the [unique\\_id](https://httpd.apache.org/docs/2.4/mod/mod_unique_id.html) module and set REQUEST\_ID\_HEADER = "UNIQUE\_ID" in the Django project settings.

### **Standalone**

If you can't generate the X-Request-Id header at the web server level then simply set REQUEST\_ID\_HEADER = None in your project settings and the app will generate a unique id value automatically instead of retrieving it from the wsgi environment.

You can also use the request\_id.wsgi.AddRequestIdHeaderMiddleware WSGI middleware for that purpose.

## **1.7.2 Credits**

## **Development Lead**

• Filip Wasilewski [<en@ig.ma>](mailto:en@ig.ma)

## **Contributors**

None yet. Why not be the first?

# **1.7.3 History**

## **0.1.0 (2014-01-30)**

• First release

**CHAPTER 2**

**Indices and tables**

- <span id="page-10-0"></span>• *genindex*
- *modindex*
- *search*